# **iCHANNEL**

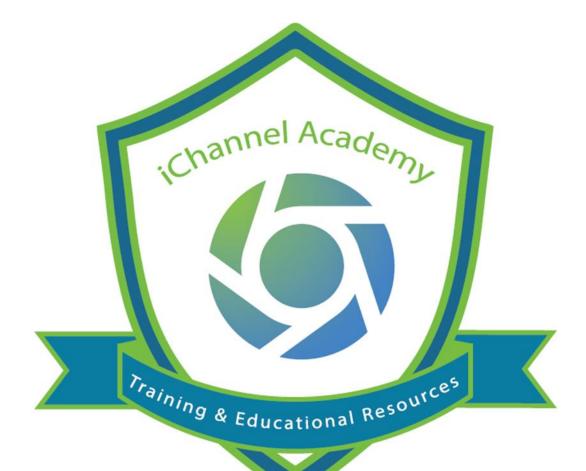

How to Configure Client Access iChannel Portal (Subscriber) IC-800

© v01.2019.08 Conarc, Inc.

All Rights Reserved. CONFIDENTIAL

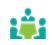

| iChannel Portal – Subscriber Record                                                                           |
|----------------------------------------------------------------------------------------------------|
| Welcome to iChannel Portal Training: How to Configure Client Access for iChannel Portal:<br>Subscriber Record |
| Step 1: How to Create a Contact 4                                                                             |
| Step 2: How to Create a Subscriber and Assign to iChannel Portal                                              |
| Now to Add a Subscriber to Multiple iChannel Portals                                                          |
| Now to Edit iChannel Portal Assignments                                                                       |
| Now to Send iChannel Portal is Ready Email to Clients                                                         |
| Now to Make a Subscriber Inactive                                                                             |
| Now to Publish File(s) to the iChannel Portal                                                                 |
| Now to Unpublish File(s) from the Portal                                                                      |
| Now to Accept File(s) Submitted by Clients                                                                    |
| Now to Reset a Subscriber Password                                                                            |
| Now to Access iChannel Portal (Clients) from iChannel                                                         |

#### iChannel Portal – Subscriber Record

#### Welcome to iChannel Portal Training: How to Configure Client Access for iChannel Portal: Subscriber Record

**iChannel Portal** offers a secure location for your clients to access their Files, collaborate with others, upload their file(s) and give access to those file(s) to other service providers. When your clients log into the Portal, your clients have 24 x 7 access to their data. Clients no longer must wait for copies and revisions to be mailed back and forth.

iChannel Portal provides a *multi-level security* approach on clients file(s) available to be viewed, downloaded, or uploaded to a secure Primary | Secondary category hierarchy structure when working with file(s) that are shared on the Portal.

| CONARC                                                                                                    |                                                                                               | Selected Sites<br>1 of 2 | A My Profile | 🕑 Help 💽 Logout                               |
|----------------------------------------------------------------------------------------------------|-----------------------------------------------------------------------------------------------|--------------------------|--------------|-----------------------------------------------|
| Submit Files<br>Files sent to you                                                                                                    | Vou have 3 Request(a) that need attention.                                                    |                          |              | SEARCH                                        |
| Files requested from you Announcements                                                                                                    | Upload all of your files at once for Boca Raton Wealth Managem                                | ent (5930)               |              | ^                                             |
| Boca Raton Weelth Management (5930) 3<br>Control of the second second seco | Drag & Drop Files Here                                                                        |                          |              | Ŧ                                             |
| 🖕 Tax Documents 🕚                                                                                                    | Submitted Files                                                                               |                          |              |                                               |
|                                                                                                    |                                                                                               | •Date Uploaded Replac    |              |                                               |
|                                                                                                    | Boca Raton Wealth Management         2019 IChannel Training Agenda, WOLF docx         Pending | 05/18/2021 REPLA         | CE DELETE    | Tax Documents                                 |
|                                                                                                    | Boca Raton Wealth Management         ■         Doc 1 - Copy (5) docx         Pending          | 05/10/2021 REPLA         |              | Personal Tax Documents Personal Tax Documents |
|                                                                                                    | Showing 1 to 4 of 4 entries                                                                   |                          |              |                                               |
|                                                                                                    |                                                                                               |                          |              |                                               |
|                                                                                                    | Version 3.1 - 6 2021 Portal - Conarc, Inc. All Rights Reserved.                               |                          |              |                                               |

Your organization will determine your security profile. Therefore, certain iChannel modules, features (ability to view | add | edit | delete) might not be within your access.

If you feel you should have access to any feature, please contact your IT System Administrator.

This guide will provide *step-by-step actions* on how to provide access to iChannel Portal for your clients. Several steps may be automated by your Organization | IT System Administrator (i.e. Contacts | Subscribers might be migrated into iChannel via an application interface file); therefore, you might not need to complete all steps. Please *contact* your **IT System Administrator** for additional information on rather your Organization has automated some of the steps.

### Step 1: How to Create a Contact

| Step | s for How to Create a Contact                                                                                                    |
|------|----------------------------------------------------------------------------------------------------|
| Step | Action                                                                                                    |
| 1    | <ul> <li>From the Dashboard, access a Site, <i>double-click</i> the Site Name to access the Clients CRM where you would like to <i>create</i> the Contact.</li> <li>To quickly access the Site in iChannel, <i>click</i> on the Site Name when you want to go to the site of the site of the</li></ul> |
|      | iChannel CRM module for that Site.                                                                                                    |
|      | Files Contacts Projects Pipeline Calendar Routing New Routing System                                                                                                    |
|      | Box My Dashboard >     Image     Image     Im                                                                                                    |
|      | My Entities       My Tasks         Image: SRU Entity (SRU.001)       Image: SRU Entity (SRU.001)         Image: SRU Entity (SRU.001)       Image: Status         Image: SRU Entity (SRU.001)       Image: Status         Image: SRU Entity (SRU.001)       Image: Status         Image: SRU Entity (SRU.001)       Image: Status         Image: SRU Entity (SRU.001)       Image: Status         Image: Status       Status         Image: Status       Status                                                                                                    |
| 2    | <ul> <li>Click Add Contact.</li> <li>If the Add Contact button is <i>not visible</i>, please contact your System Administrator to grant permission to add contacts.</li> </ul>                                                                                                    |
|      | Files       Contacts       Projects       Pipeline       Calendar       Routing       New Routing       System       CONARC       Include Inactive       Logout         Detail:       SRU Entity       dba:       * * * * * * * *       More * Save       Docs       Site       Add Contact         Detail       Contact 1       Discussion 2       Activity 4       Notification       Project 1       History                                                                                                    |
|      | The Add Contact[Site Name] window display.                                                                                                    |

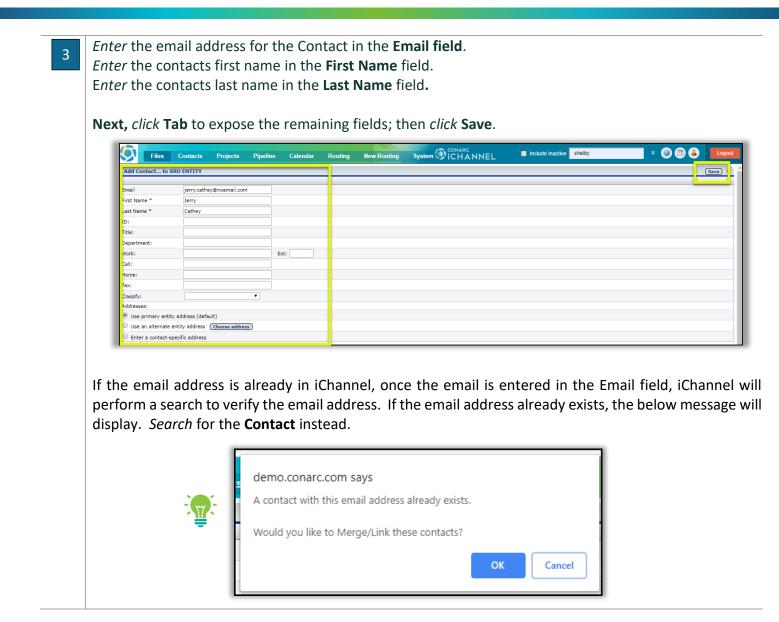

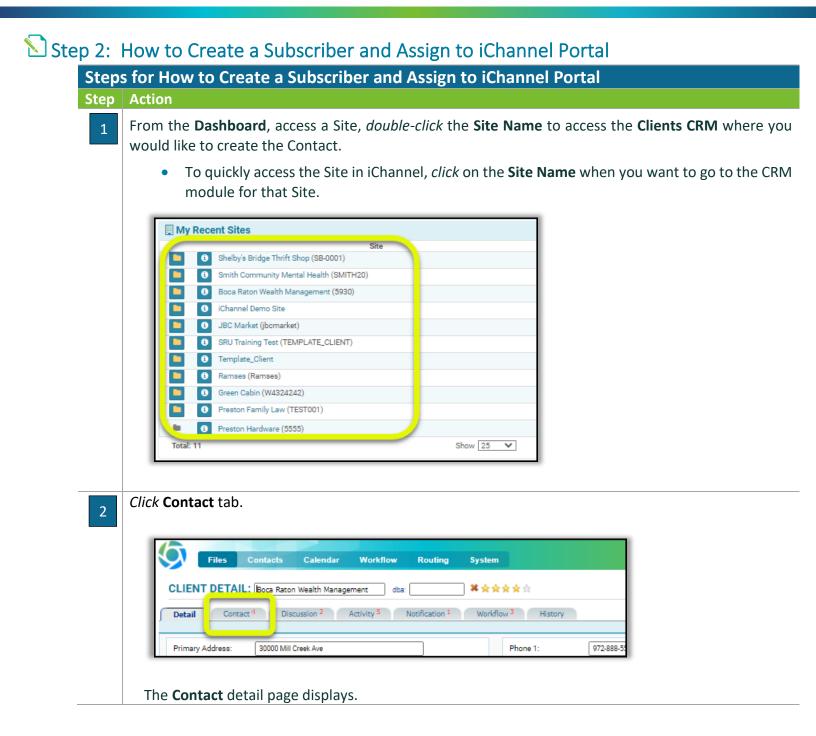

# Step 2: How to Create a Subscriber and Assign to iChannel Portal

|                                                                                                    |                                                                                                    | testchannel.conarc.net/wc.                                                                                                    | dll?CADOC~CADocFirst                                                                 |                                                      |                                    |                                   | <b>e</b> r Q ģ                                                                                                    |                                                                                                    |
|----------------------------------------------------------------------------------------------------|----------------------------------------------------------------------------------------------------|----------------------------------------------------------------------------------------------------|--------------------------------------------------------------------------------------|------------------------------------------------------|------------------------------------|-----------------------------------|----------------------------------------------------------------------------------------------------|----------------------------------------------------------------------------------------------------|
|                                                                                                    |                                                                                                    | ontacts Calendar Workflow                                                                                                    |                                                                                      |                                                      | ICHANNEL Indude                    | nactive Search<br>More            | Save Docs Site                                                                                                    | e Add Contact                                                                                                    |
|                                                                                                    | Detail Contact                                                                                                    | Boca Raton Wealth Management db Discussion <sup>2</sup> Activity <sup>5</sup>                                                                                                    |                                                                                      |                                                      |                                    |                                   |                                                                                                    |                                                                                                    |
|                                                                                                    |                                                                                                    | est Extranet Name                                                                                                    | Phone                                                                                | Email                                                | Title (Classify)/Department        | Role/Designate                    | Delete All In                                                                                                    | nport from Excel<br>Delete                                                                                                    |
|                                                                                                    | •                                                                                                    | Boca, Harriet<br>Raton, Samuel                                                                                                    |                                                                                      | 18-5555 no_email@blank<br>18-5555 no@email.com       |                                    |                                   | 06/03/202                                                                                                    | *<br>1 *                                                                                                    |
|                                                                                                    |                                                                                                    |                                                                                                    |                                                                                      |                                                      |                                    |                                   |                                                                                                    |                                                                                                    |
|                                                                                                    | Linked (1)<br>Portal                                                                                                    | Name                                                                                                    | Phone En                                                                             |                                                      | itle (Classify)/Dept Role/Designat |                                   | Last Login                                                                                                    | Add/Edit<br>Unlink                                                                                                    |
|                                                                                                    |                                                                                                    | Wood, Bobbie                                                                                                    | 555-555-5478 (w) bo                                                                  | bby@noemail.com Shelby's Bri                         | dge Thrift Shop                    |                                   | 03/25/2021                                                                                                    | ×                                                                                                    |
|                                                                                                    | Internal Assigned                                                                                                    | (1)                                                                                                    |                                                                                      |                                                      |                                    |                                   |                                                                                                    | Add Internal                                                                                                    |
|                                                                                                    |                                                                                                    | Name<br>Jnderwood, Bobby                                                                                                    | Phone En                                                                             | ail Ti<br>oby.underwood@conarc.com                   | tle/Dept Role/Designate            | Notify/Favorite<br>Yes<br>¥☆☆☆☆☆☆ | Last Login<br>06/03/2021                                                                                                    | Unlink                                                                                                    |
|                                                                                                    |                                                                                                    |                                                                                                    |                                                                                      |                                                      |                                    |                                   |                                                                                                    |                                                                                                    |
|                                                                                                    |                                                                                                    |                                                                                                    |                                                                                      |                                                      |                                    |                                   |                                                                                                    |                                                                                                    |
|                                                                                                    |                                                                                                    |                                                                                                    | Vers                                                                                 | ion 3.1 - © 2021 iChannel - Conarc,                  | Inc. All Rights Reserved.          |                                   |                                                                                                    | •                                                                                                    |
|                                                                                                    |                                                                                                    | Add Contact                                                                                                    |                                                                                      |                                                      |                                    |                                   |                                                                                                    |                                                                                                    |
| To add a cor                                                                                                    | ntact, click the                                                                                                    |                                                                                                    | outton. I                                                                            | ne Add C                                             | ontact pag                         | ge will d                         | ispiay.                                                                                                    |                                                                                                    |
| Files                                                                                                    | Contacts Calendar V                                                                                                    | /orkflow Routing S                                                                                                    | System                                                                               | ()<br>()                                             | HANNEL                             | nclude Inactive Sea               | rch                                                                                                    | ® Ø Ø                                                                                                    |
| Add Contact                                                                                                    | to BOCA RATON WEALTH M                                                                                                    | ANAGEMENT                                                                                                    |                                                                                      |                                                      |                                    |                                   |                                                                                                    |                                                                                                    |
|                                                                                                    |                                                                                                    |                                                                                                    |                                                                                      |                                                      |                                    |                                   |                                                                                                    |                                                                                                    |
| Email<br>First Name *                                                                                                    |                                                                                                    |                                                                                                    |                                                                                      |                                                      |                                    |                                   |                                                                                                    |                                                                                                    |
| Last Name *                                                                                                    |                                                                                                    |                                                                                                    |                                                                                      |                                                      |                                    |                                   |                                                                                                    |                                                                                                    |
|                                                                                                    |                                                                                                    |                                                                                                    |                                                                                      |                                                      |                                    |                                   |                                                                                                    |                                                                                                    |
|                                                                                                    |                                                                                                    |                                                                                                    |                                                                                      |                                                      |                                    |                                   |                                                                                                    |                                                                                                    |
|                                                                                                    |                                                                                                    |                                                                                                    |                                                                                      |                                                      |                                    |                                   |                                                                                                    |                                                                                                    |
|                                                                                                    |                                                                                                    |                                                                                                    |                                                                                      | -                                                    |                                    |                                   |                                                                                                    |                                                                                                    |
|                                                                                                    | three (3) req                                                                                                    |                                                                                                    |                                                                                      |                                                      |                                    | te.                               |                                                                                                    |                                                                                                    |
| 1. <b>Err</b>                                                                                                    | <b>nail</b> – a unique                                                                                                    | email addr                                                                                                    | ess for th                                                                           | e new co                                             |                                    | te.                               |                                                                                                    |                                                                                                    |
| 1. <b>Err</b>                                                                                                    |                                                                                                    | email addr                                                                                                    | ess for th                                                                           | e new co                                             |                                    | te.                               |                                                                                                    |                                                                                                    |
| 1. Em<br>2. Fir                                                                                                    | <b>nail</b> – a unique                                                                                                    | email addr<br>er the cont                                                                                                    | ess for th<br>act's first                                                            | ie new co<br>name.                                   |                                    | te.                               | Add Contact to BO                                                                                                    | ICA RATON WEALTH                                                                                                    |
| 1. Em<br>2. Fir                                                                                                    | nail – a unique<br>st Name – ent<br>st Name – ent                                                                                                    | email addr<br>er the conta<br>er the conta                                                                                                    | ess for th<br>act's first<br>act's last                                              | e new co<br>name.<br>name.                           | ntact.                             |                                   | Add Contact to BO                                                                                                    |                                                                                                    |
| 1. Em<br>2. Fir                                                                                                    | nail – a unique<br>st Name – ent<br>st Name – ent<br>a. TIP: after                                                                                                    | email addr<br>er the cont<br>er the conta<br>you enter f                                                                                                    | ess for th<br>act's first<br>act's last<br>the last n                                | ie new co<br>name.<br>name.<br>ame, click            | ntact.<br>( the Tab b              | utton                             | Email<br>First Name *                                                                                                    | Paulaginoemail.com<br>Paula                                                                                                    |
| 1. Em<br>2. Fir                                                                                                    | nail – a unique<br>st Name – ent<br>st Name – ent<br>a. TIP: after<br>on your                                                                                                    | email addr<br>er the conta<br>r the conta<br>r you enter t<br>keyboard                                                                                                    | ess for th<br>act's first<br>act's last<br>the last n<br>to open                     | ie new co<br>name.<br>name.<br>ame, click            | ntact.<br>( the Tab b              | utton                             | Email                                                                                                    | Paulagnoemail.com                                                                                                    |
| 1. Em<br>2. Fir<br>3. Las                                                                                                    | nail – a unique<br>st Name – ent<br>st Name – ent<br>a. TIP: after<br>on your<br>creating a                                                                                                    | email addr<br>er the cont<br>er the conta<br>you enter f                                                                                                    | ess for th<br>act's first<br>act's last<br>the last n<br>to open                     | ie new co<br>name.<br>name.<br>ame, click            | ntact.<br>( the Tab b              | utton                             | Email<br>First Name *<br>Last Name *                                                                                                    | Paulaginoemail.com<br>Paula                                                                                                    |
| 1. Em<br>2. Fir<br>3. Las                                                                                                    | nail – a unique<br>st Name – ent<br>st Name – ent<br>a. TIP: after<br>on your                                                                                                    | email addr<br>er the conta<br>r the conta<br>r you enter t<br>keyboard                                                                                                    | ess for th<br>act's first<br>act's last<br>the last n<br>to open                     | ie new co<br>name.<br>name.<br>ame, click            | ntact.<br>( the Tab b              | utton                             | Email<br>Frist Name *<br>Last Name *<br>ID:<br>Ticle:<br>Department:<br>Work:                                                                                                    | Paulaginoemail.com<br>Paula                                                                                                    |
| <ol> <li>Em</li> <li>Fir</li> <li>Las</li> <li>4. Cli</li> </ol>                                                                                                    | nail – a unique<br>st Name – ent<br>st Name – ent<br>a. TIP: after<br>on your<br>creating a<br>ck Save.                                                                                                    | email addr<br>er the conta<br>you enter t<br>keyboard<br>a new conta                                                                                                    | ess for th<br>act's first<br>act's last<br>the last n<br>to open<br>act.             | ie new co<br>name.<br>name.<br>ame, click            | ntact.<br>( the Tab b              | utton                             | Email<br>First Name *<br>Last Name *<br>ID:<br>Tide:<br>Department:<br>Work:<br>Cell:<br>Home:                                                                                                    | Paulaginoemail.com<br>Paula                                                                                                    |
| <ol> <li>Em</li> <li>Fir</li> <li>Las</li> <li>4. Cli</li> </ol>                                                                                                    | nail – a unique<br>st Name – ent<br>st Name – ent<br>a. TIP: after<br>on your<br>creating a                                                                                                    | email addr<br>er the conta<br>you enter t<br>keyboard<br>a new conta                                                                                                    | ess for th<br>act's first<br>act's last<br>the last n<br>to open<br>act.             | ie new co<br>name.<br>name.<br>ame, click            | ntact.<br>( the Tab b              | utton                             | Email<br>First Name *<br>Last Name *<br>Do:<br>Ticles<br>Department:<br>Work:<br>Cell:                                                                                                    | Paulaginoemail.com<br>Paula                                                                                                    |
| <ol> <li>Enr</li> <li>Fir</li> <li>Las</li> <li>Cli</li> <li>The new cor</li> </ol>                                                                                                    | nail – a unique<br>st Name – ent<br>st Name – ent<br>a. TIP: after<br>on your<br>creating a<br>ck Save.                                                                                                    | email addr<br>er the conta<br>you enter t<br>keyboard<br>a new conta                                                                                                    | ess for th<br>act's first<br>act's last<br>the last n<br>to open<br>act.             | ie new co<br>name.<br>name.<br>ame, click            | ntact.<br>( the Tab b              | utton                             | Email<br>Frat Name *<br>Last Name *<br>Ib;<br>Tide:<br>Department:<br>Work:<br>Cell:<br>Home:<br>Fex:                                                                                                    | Faulageoenal.com       Faula       Faula       Image: Comparison of the second second s |
| <ol> <li>Enr</li> <li>Fir</li> <li>Las</li> <li>Cli</li> <li>The new cor</li> </ol>                                                                                                    | nail – a unique<br>st Name – ent<br>st Name – ent<br>a. TIP: after<br>on your<br>creating a<br>ck Save.                                                                                                    | email addr<br>er the conta<br>you enter t<br>keyboard<br>a new conta                                                                                                    | ess for th<br>act's first<br>act's last<br>the last n<br>to open<br>act.<br>e Site.  | e new co<br>name.<br>name.<br>ame, click<br>addition | ntact.<br>( the Tab b              | utton                             | Final<br>First Name *<br>Late Name *<br>Di<br>Tifes:<br>Departments<br>Work:<br>Cell:<br>Home:<br>First:<br>Classfy:<br>Addresses:<br>* Use primary site addresses<br>O to an a hermer site              | Paulagnoemal.com Paula Raton                                                                                                    |
| <ol> <li>Em</li> <li>Fir</li> <li>Las</li> <li>Las</li> <li>Cli</li> <li>The new cor</li> </ol>                                                                                                    | hail – a unique<br>st Name – ent<br>st Name – ent<br>a. TIP: after<br>on your<br>creating a<br>ck Save.<br>htact will be cr                                                                                                    | email addr<br>er the conta<br>you enter the<br>keyboard<br>a new conta<br>eated at the                                                                                                    | ess for th<br>act's first<br>act's last<br>the last n<br>to open<br>act.<br>e Site.  | e new co<br>name.<br>name, click<br>addition         | ntact.<br>( the Tab b              | utton                             | Email<br>First Name <sup>18</sup><br>Lots Name <sup>18</sup><br>Lots Name <sup>1</sup><br>Di<br>Totes<br>Department<br>Work:<br>Cell<br>Mome:<br>Fars<br>Cearfyr<br>Addresses<br>II de primary she addre | Paulagnoemal.com Paula Raton                                                                                                    |
| <ol> <li>Em</li> <li>Fir</li> <li>Las</li> <li>Cli</li> <li>Cli</li> <li>The new corr</li> </ol>                                                                                                    | hail – a unique<br>st Name – ent<br>st Name – ent<br>a. TIP: after<br>on your<br>creating a<br>ck Save.<br>htact will be cr                                                                                                    | email addr<br>er the conta<br>you enter the<br>keyboard<br>a new conta<br>eated at the                                                                                                    | ess for th<br>act's first<br>act's last<br>the last n<br>to open<br>act.<br>e Site.  | e new co<br>name.<br>name, click<br>addition         | ntact.<br>( the Tab b              | utton                             | Final<br>First Name *<br>Late Name *<br>Di<br>Tifes:<br>Departments<br>Work:<br>Cell:<br>Home:<br>First:<br>Classfy:<br>Addresses:<br>* Use primary site addresses<br>O to an a hermer site              | Paulagnoemal.com Paula Raton                                                                                                    |
| <ol> <li>Em</li> <li>Fir</li> <li>Las</li> <li>Cli</li> <li>Cli</li> <li>The new cor</li> </ol>                                                                                                    | hail – a unique<br>st Name – ent<br>st Name – ent<br>a. TIP: after<br>on your<br>creating a<br>ck Save.<br>htact will be cr                                                                                                    | email addr<br>er the conta<br>ryou enter the<br>keyboard<br>a new conta<br>eated at the                                                                                                    | ess for th<br>act's first<br>act's last<br>the last n<br>to open<br>act.<br>e Site.  | e new co<br>name.<br>name, click<br>addition         | ntact.<br>( the Tab b              | utton                             | Final<br>First Name *<br>Late Name *<br>Di<br>Tifes:<br>Departments<br>Work:<br>Cell:<br>Home:<br>First:<br>Classfy:<br>Addresses:<br>* Use primary site addresses<br>O to an a hermer site              | Paulagnoemal.com Paula Raton                                                                                                    |
| <ol> <li>Em</li> <li>Fir</li> <li>Las</li> <li>Las</li> </ol> 4. Cli The new corr          The new corr         Image: Correct Detail: PAULA RATE         Image: Correct Detail: PAULA RATE         Image: Correct Detai                                                                                                    | hail – a unique<br>st Name – ent<br>st Name – ent<br>a. TIP: after<br>on your<br>creating a<br>ck Save.<br>htact will be cr                                                                                                    | email addr<br>er the conta<br>r you enter the<br>keyboard<br>a new conta<br>eated at the                                                                                                    | ess for the<br>act's first<br>act's last<br>the last n<br>to open<br>act.<br>e Site. | e new co<br>name.<br>name, click<br>addition         | ntact.<br>( the Tab b              | utton                             | Email<br>Front Name *<br>Last Name *<br>Dr<br>Titles:<br>Departments:<br>Work:<br>Call:<br>Home:<br>Fran:<br>Classify:<br>Addresses:<br>* Use primary site addresses<br>O to an arbitrare site           | Paulagnoemal.com Paula Raton                                                                                                    |
| <ol> <li>Em</li> <li>Fir</li> <li>Las</li> <li>Las</li> </ol> 4. Cli The new cor       With the new cor       Image: Contract Detail: PAULA RATE                                                                                                    | hail – a unique<br>st Name – ent<br>st Name – ent<br>a. TIP: after<br>on your<br>creating a<br>ck Save.<br>htact will be cr                                                                                                    | email addr<br>er the conta<br>ryou enter the<br>keyboard<br>a new conta<br>eated at the<br>eated at the<br>rest of the conta<br>eated at the<br>rest of the conta<br>eated at the<br>rest of the conta<br>eated at the                                                                                                    | ess for the<br>act's first<br>act's last<br>the last n<br>to open<br>act.<br>e Site. | e new co<br>name.<br>name, click<br>addition         | ntact.<br>( the Tab b              | utton                             | Email<br>Front Name *<br>Last Name *<br>Dr<br>Titles:<br>Departments:<br>Work:<br>Call:<br>Home:<br>Fran:<br>Classify:<br>Addresses:<br>* Use primary site addresses<br>O to an arbitrare site           | Paulagnoemal.com Paula Raton                                                                                                    |
| 1. Em<br>2. Fir<br>3. Las<br>4. Cli<br>The new cor                                                                                                    | hail – a unique<br>st Name – ent<br>st Name – ent<br>a. TIP: after<br>on your<br>creating a<br>ck Save.<br>htact will be cr                                                                                                    | email addr<br>er the conta<br>r you enter the<br>keyboard<br>a new conta<br>eated at the<br>eated at the<br>the size of the<br>the size of the<br>the size of the size<br>the size of the size<br>the size of the size<br>the size of the size of the size<br>the size of the size of the size<br>the size of the size of the size<br>the size of the size of the size<br>the size of the size of the size of the size<br>the size of the size of the siz                                                                                                    | ess for the<br>act's first<br>act's last<br>the last n<br>to open<br>act.<br>e Site. | e new co<br>name.<br>name, click<br>addition         | ntact.<br>( the Tab b              | utton                             | Email<br>Front Name *<br>Last Name *<br>Dr<br>Titles:<br>Departments:<br>Work:<br>Call:<br>Home:<br>Fran:<br>Classify:<br>Addresses:<br>* Use primary site addresses<br>O to an arbitrare site           | Paulagnoemal.com Paula Raton                                                                                                    |
| 1. Em<br>2. Fir<br>3. Las<br>4. Cli<br>The new corr<br>Corract details exact a set<br>the set of the set of the set o | hail – a unique<br>st Name – ent<br>st Name – ent<br>a. TIP: after<br>on your<br>creating a<br>ck Save.<br>htact will be cr<br>be be be be be be be be<br>be be be be be be be be be be be be<br>be be be be be be be be be be be be be b | email addr<br>er the conta<br>r you enter the<br>keyboard<br>a new conta<br>eated at the<br>eated at the<br>me<br>eated at the<br>contact of the<br>eated at the<br>contact of the<br>eated at the<br>contact of the<br>eated at the<br>contact of the<br>eated at the<br>contact of the<br>eated at the<br>contact of the<br>eated at the<br>contact of the<br>eated at the<br>contact of the<br>eated at the<br>contact of the<br>eated at the<br>contact of the<br>eated at the<br>contact of the<br>eated at the<br>contact of the<br>eated at the<br>contact of the<br>eated at the<br>contact of the<br>eated at the<br>eated at the<br>eate | ess for the<br>act's first<br>act's last<br>the last n<br>to open<br>act.<br>e Site. | e new co<br>name.<br>name, click<br>addition         | ntact.<br>( the Tab b              | utton                             | Email<br>Front Name *<br>Last Name *<br>Dr<br>Titles:<br>Departments:<br>Work:<br>Call:<br>Home:<br>Fran:<br>Classify:<br>Addresses:<br>* Use primary site addresses<br>O to an arbitrare site           | Paulagnoemal.com Paula Raton                                                                                                    |
| <ol> <li>Em</li> <li>Fir</li> <li>Las</li> <li>Las</li> </ol>                                                                                                    | hail – a unique<br>st Name – ent<br>st Name – ent<br>a. TIP: after<br>on your<br>creating a<br>ck Save.<br>htact will be cr                                                                                                    | email addr<br>er the conta<br>r you enter the<br>keyboard<br>a new conta<br>eated at the<br>eated at the<br>me<br>eated at the<br>contact of the<br>eated at the<br>contact of the<br>eated at the<br>contact of the<br>eated at the<br>contact of the<br>eated at the<br>contact of the<br>eated at the<br>contact of the<br>eated at the<br>contact of the<br>eated at the<br>contact of the<br>eated at the<br>contact of the<br>eated at the<br>contact of the<br>eated at the<br>contact of the<br>eated at the<br>contact of the<br>eated at the<br>contact of the<br>eated at the<br>contact of the<br>eated at the<br>eated at the<br>eate | ess for the<br>act's first<br>act's last<br>the last n<br>to open<br>act.<br>e Site. | e new co<br>name.<br>name, click<br>addition         | ntact.<br>( the Tab b              | utton                             | Email<br>Front Name *<br>Last Name *<br>Dr<br>Titles:<br>Departments:<br>Work:<br>Call:<br>Home:<br>Fran:<br>Classify:<br>Addresses:<br>* Use primary site addresses<br>O to an arbitrare site           | Paulagnoemal.com Paula Raton                                                                                                    |
| 1. Em<br>2. Fir<br>3. Las<br>4. Cli<br>he new cor                                                                                                    | hail – a unique<br>st Name – ent<br>st Name – ent<br>a. TIP: after<br>on your<br>creating a<br>ck Save.<br>htact will be cr                                                                                                    | email addr<br>er the conta<br>r you enter the<br>keyboard<br>a new conta<br>eated at the<br>eated at the<br>me<br>eated at the<br>contact of the<br>eated at the<br>contact of the<br>eated at the<br>contact of the<br>eated at the<br>contact of the<br>eated at the<br>contact of the<br>eated at the<br>contact of the<br>eated at the<br>contact of the<br>eated at the<br>contact of the<br>eated at the<br>contact of the<br>eated at the<br>contact of the<br>eated at the<br>contact of the<br>eated at the<br>contact of the<br>eated at the<br>contact of the<br>eated at the<br>contact of the<br>eated at the<br>eated at the<br>contact of the<br>eated at the<br>eated at the<br>ea | ess for the<br>act's first<br>act's last<br>the last n<br>to open<br>act.<br>e Site. | e new co<br>name.<br>name, click<br>addition         | ntact.<br>( the Tab b              | utton                             | Email<br>Front Name *<br>Last Name *<br>Dr<br>Titles:<br>Departments:<br>Work:<br>Call:<br>Home:<br>Fran:<br>Classify:<br>Addresses:<br>* Use primary site addresses<br>O to an arbitrare site           | Paulagnoemal.com Paula Raton                                                                                                    |

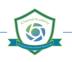

# Step 2: How to Create a Subscriber and Assign to iChannel Portal

After creating a Contact record, the next step is to create the Subscriber record. A Subscriber is a record 3 that allows your Clients to have access to the iChannel Portal to upload files, send requested files, to name a few features. A Subscriber record is "required" for clients to have access to the iChannel Portal. On the new contact detail page, *click* the button. You can also create a new Subscriber record (access to the iChannel Portal) by access the Contacts tab from the Client Details page. If a Contact currently does not have access to iChannel Portal, a "gray globe "' icon will display. The gray globe is also an indicator the Contact *does* not have a Subscriber record. CLIENT DETAIL: Boca Raton Wealth Management dba: \*\*\*\* Detail Contact<sup>5</sup> Discussion<sup>2</sup> Activity<sup>5</sup> Notification<sup>1</sup> Workflow<sup>3</sup> History Contacts (3) Portal Test Extranet Name Boca, Harrie *Click* the "gray globe "" or *click* the l button to create the subscriber record. The Create New Portal Subscriber page displays. **Create New Portal Subscriber** Contact Information: Paula Raton Boca Raton Wealth Management Site: Email Paula@noemail.com User Id: Paula@noemail.com Password: Confirm Password: ..... Save The **Email** and **User Id** fields will *pre-populate* with the contacts information. It's recommended to not update these fields. In the Password field, enter a password for the Subscriber to access the Portal. In the Confirm Password field, re-enter the password. Click . The Subscriber Details page will display. The Subscriber record is now created.

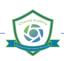

## Step 2: How to Create a Subscriber and Assign to iChannel Portal

|   |                                                                                                    |                                           | on Wealth Management dta: 🛛 🗮 🚖 🚖 🚖                                            |                                                                                                    |                                                                                                    |                            |              |
|---|----------------------------------------------------------------------------------------------------|-------------------------------------------|--------------------------------------------------------------------------------|----------------------------------------------------------------------------------------------------|----------------------------------------------------------------------------------------------------|----------------------------|--------------|
|   |                                                                                                    | Detail Contact <sup>6</sup> D             | Iscussion 2 Activity 3 Notification 1 Workflow 2                               | History                                                                                                   |                                                                                                    | Seve Add Delete Subscriber |              |
|   |                                                                                                    | Sites                                     | SYSTEM - Subscriber Details                                                    |                                                                                                    |                                                                                                    |                            |              |
|   |                                                                                                    | Subscribers<br>Security Groups<br>Modules | Last Name.* Pate                                                               | Site Name: Boca Raton Visakh Management<br>(Portal)<br>Site Code: 10691                                   |                                                                                                    |                            |              |
|   |                                                                                                    | Retention Management<br>Records           | User ID: <sup>4</sup> Paulagnoemal.com                                         | Active: Tes V<br>Administrator: No V                                                                      |                                                                                                    |                            |              |
|   |                                                                                                    | Quick Links                               | Phone:                                                                         | Multiple Login: Tes 🗸                                                                                     |                                                                                                    |                            |              |
|   |                                                                                                    | Demo<br>Bobby Underwood                   | React Pasaword Adv. Bettings                                                   | Created: 06/03/2021 11:51 AM by<br>bobby.underwood<br>Modified: 06/03/2021 11:51 AM by<br>bobby.underwood |                                                                                                    |                            | 1            |
|   |                                                                                                    |                                           | Sand hand it has by forwar                                                     | Agreed to<br>Terms                                                                                        |                                                                                                    |                            |              |
|   |                                                                                                    |                                           |                                                                                | Last Login: 01/01/1900 12:00 AM (History)                                                                 |                                                                                                    |                            |              |
|   |                                                                                                    |                                           | Email Signature:                                                               |                                                                                                    |                                                                                                    | 0                          |              |
|   |                                                                                                    |                                           | Group Membership<br>Member Group (Postal)                                      |                                                                                                    | Member Group (Ports)                                                                                                    | 0                          |              |
|   |                                                                                                    |                                           | Client Admin User Client Tax Return Only                                       |                                                                                                    | Client Basic User                                                                                                    |                            |              |
|   |                                                                                                    |                                           |                                                                                |                                                                                                    |                                                                                                    |                            |              |
|   |                                                                                                    |                                           | Paula Raton is a member of the following si<br>Search by Site Name or Site 3D: | ites:<br>Ga Or Find Sites Matchings Or Edit Site Mumberships                                              |                                                                                                    | 0                          |              |
|   |                                                                                                    |                                           | Ste Code Ste Nam<br>10681 Boca Ram<br>Boca Ram                                 | ne<br>ton Wealth Management<br>on Wealth Management                                                       |                                                                                                    | Security Groups (Portal)   |              |
|   |                                                                                                    |                                           |                                                                                |                                                                                                    |                                                                                                    |                            |              |
|   | -                                                                                                    |                                           | for the                                                                        | e Subscriber (Grou                                                                                        | p Membership).                                                                                                    |                            |              |
| 4 |                                                                                                    |                                           | <b>ip</b> section <i>, sel</i>                                                 | <i>lect</i> the <b>checkb</b>                                                                             | <b>ox(es)</b> to assign the                                                                                               |                            |              |
| 4 | Group I     Group (Porta)     Cliers Admin User                                                                                                    | Vembersh                                  | <b>ip</b> section <i>, sel</i>                                                 | <i>lect</i> the <b>checkb</b>                                                                             | ox(es) to assign the<br>ient when they acco<br>Member Group (Portal)                                                      |                            |              |
| 4 | Group Membership<br>Member Group (Porta)                                                                                                    | Vembersh                                  | <b>ip</b> section <i>, sel</i>                                                 | <i>lect</i> the <b>checkb</b>                                                                             | ox(es) to assign the<br>ient when they acco                                                                               |                            |              |
| 4 | Group I     Group (Porta)     Cliers Admin User                                                                                                    | Vembersh                                  | <b>ip</b> section <i>, sel</i>                                                 | <i>lect</i> the <b>checkb</b>                                                                             | ox(es) to assign the<br>ient when they acco<br>Member Group (Portal)                                                      |                            |              |
|   | Group Membership<br>Member Group (Pertal)<br>Client-Tax Return C                                                                                                    | Vembersh                                  | <b>ip</b> section <i>, sel</i>                                                 | <i>lect</i> the <b>checkb</b>                                                                             | ox(es) to assign the<br>ient when they acco<br>Member Group (Portal)                                                      |                            |              |
|   | Group I     Group (Porta)     Cliers Admin User                                                                                                    | Vembersh                                  | <b>ip</b> section <i>, sel</i>                                                 | <i>lect</i> the <b>checkb</b>                                                                             | ox(es) to assign the<br>ient when they acco<br>Member Group (Portal)                                                      |                            |              |
|   | Group I                                                                                                    | Membersh                                  | <b>ip</b> section <i>, sel</i><br>nip set the sec                              | <i>lect</i> the <b>checkb</b><br>curity for the cli                                                       | ox(es) to assign the<br>ient when they acco<br>Member Group (Portal)                                                      |                            |              |
|   | Group I                                                                                                    | Membersh                                  | ip section, sel                                                                | <i>lect</i> the <b>checkb</b><br>curity for the cli<br>e Portal and to                                    | ox(es) to assign the<br>ient when they acco<br>Member Group (Portel)<br>Client Basic User<br>Tex Group                    |                            |              |
|   | Group Membership     Member Group (Rental)     Cliert Admin User     Cliert Admin User     Cliert Tax Return C      Click Server      Verify the Subss      Verify the Subss      Serch by Site Name of Site 10'     Site Code | Membersh                                  | ip section, sel<br>nip set the sec                                             | le Portal and to                                                                                          | ox(es) to assign the<br>tent when they acco<br>Member Group (Potal)<br>Client Basic User<br>Tex Group<br>Security Groups: | ess the iChan              | unel Portal. |
|   | Group I      Group Membership      Member Group (Porta)      Cliert Admin User      Cliert Tax Return  Click Serve  Verify the Subss  Paula Raton is a member  Search by Site Name or Ste ID:                                  | Membersh                                  | ip section, sel<br>nip set the sec                                             | le Portal and to                                                                                          | ox(es) to assign the<br>ient when they acco<br>Member Group (Portel)<br>Client Basic User<br>Tex Group                    | ess the iChan              | inel Portal. |

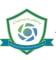

**iCHANNEL** 

#### ڬ How to Add a Subscriber to Multiple iChannel Portals Steps for How to Add a Subscriber to Multiple iChannel Portals Action Step Locate a Subscriber and access the System >> Subscriber Details window, navigate to the Portal 1 Assignment section. Save Add D SYSTEM Boca Rato (Portal) First Nam Site Code Active: Yes 🗸 Uper ID:\* No 🗸 EMail\* Multiple Login: Phone: 06/03/2021 11:51 AM Modified 06/03/2021 11:54 AM by bobby.underwood Agreed to Terms: last Look 01/01/1900 12:00 AM (Histor Email Sig Client Basic Use Paula Raton is a member of the follo Go Or Find Sites Matching: Or Edit Site Memberships by Site Name or Site ID: Boca Raton Wealth Management Boca Raton Wealth Management Client-Tax Return On In the Search by Site Name (Client ID) field, search for the additional Entities to assign the Subscriber 2 then *click* 🙆 . Paula Raton is a member of the following sites: Search by Site Name or Site ID: Find Sites Matching: Go Or Or 10681 Boca Raton Wealth Management Boca Raton Wealth Management The Add Subsites to Subscriber window displays. Check the checkbox for the additional Subsites to add to the subscriber. CLIENT DETAIL: Boca Raton Wealth Management dba: **\*** \$ \$ \$ \$ \$ \$ Detail Contact 5 Discussion 2 Activity 5 Notification 1 Workflow 3 History ADD SUBSITES TO SUBSCRIBER Raton, Paula Save Subsite Name & Code Subsite Name & Code Grant Access Grant Access Select All - Un-Select All **~** Shelby's Bridge Thrift Shop 10534 Click Save

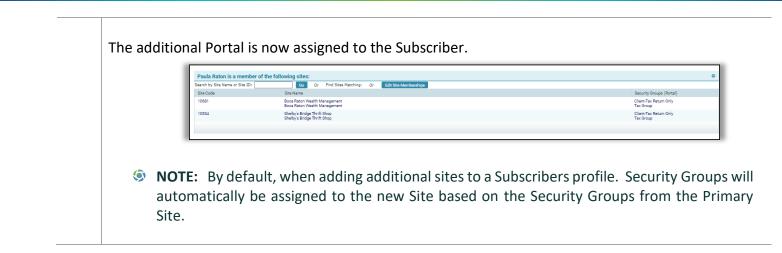

### 뇌 How to Edit iChannel Portal Assignments

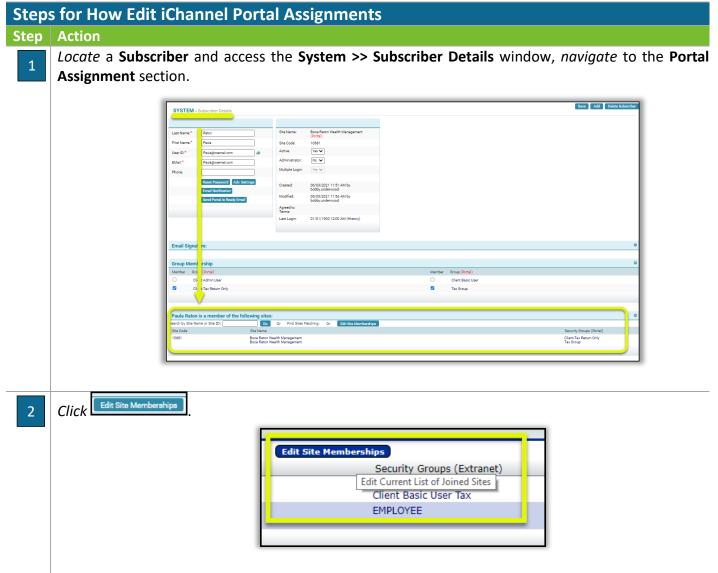

The **Add Subsites to Subscriber** window displays. *Deselect* the **checkbox** for the **additional Subsites** added to the subscriber.

| ADD SUBSIT          | ES TO SUBSCRIBER                                   |              |                                      |
|---------------------|----------------------------------------------------|--------------|--------------------------------------|
| Raton, Paula        |                                                    |              |                                      |
| Grant Access        | Subsite Name & Code                                | Grant Access | Subsite Name & Code                  |
| Select All - Un-Sel | ect All                                            |              |                                      |
|                     | Native Site: Boca Raton Wealth Management<br>10681 |              | Shelby's Bridge Thrift Shop<br>10534 |

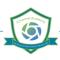

#### How to Send iChannel Portal is Ready Email to Clients **iCHANNEL**

| Action<br>Access the System >> Subscriber D<br>on the detail page, click Send Portal Is Rea                                                                                                    | dy Email Last Name.* Raton                                                                                                    |
|----------------------------------------------------------------------------------------------------|----------------------------------------------------------------------------------------------------|
| The Compose Email page displays                                                                                                    | Image: Sector Angles - bold & CTR, or bord Tage         Image: Sector Angles - bold & CTR, or bord Tage         Image: Sector Angles - bold & CTR, or bold & CTR, or bold & CTR, |
|                                                                                                    |                                                                                                    |
| • <b>Subject:</b> - by <i>default</i> , iCha modified.                                                                                                    | additional contacts from the <b>Client Contacts</b> list.<br>Innel will <b>pre-populate</b> with " <b>Portal is Ready</b> ". This text car<br>Intional) – to categorize your email, <i>select</i> a <b>Category</b> from                                                                                                    |
| <ul> <li>drop-down list.</li> <li>Body: - by <i>default</i>, iChann</li> <li>to login." To add add text, enter below the comparison of the comparison of the comp</li></ul> | Sumary Early                                                                                                    |

Click Send.

# Now to Make a Subscriber Inactive

| Step | s for Ho  | w to Make a Subscriber Inactive                                                                                                    |
|------|-----------|----------------------------------------------------------------------------------------------------|
| Step | Action    |                                                                                                    |
| 1    | •         | Subscriber and access the Subscriber Details window, <i>locate</i> the Active field.<br>Active (Yes) – the Subscriber is Active and has access to the Portal<br>Inactive (No) – the Subscriber is Inactive and doesn't have access to the Portal                                                       |
|      |           | Last Name:*     Raton     Site Name:     Boca Raton Wealth Management<br>(Portal)       First Name:*     Paula     Site Onder     1061       User ID:*     Paulagnoemail.com     Active:     Yes       EMail:*     Paulagnoemail.com     Mumpire Logn:     No       Phone:     Mumpire Logn:     Her V |
|      |           | Reset Password     Adv. Settings     Created:     06/03/2021 11:51 AM by       Email Notification     Modified:     06/03/2021 11:54 AM by       Send Portal is Ready Email     Modified:     06/03/2021 11:54 AM by       Agreed to<br>Terms:     Last Login:     01/01/1900 12:00 AM (History)       |
|      | Click Sen | d                                                                                                    |

## Now to Publish File(s) to the iChannel Portal

When you are ready to share files with your clients access the File Area for that client. Select a file or files, *click* the **Gear icon**, and *select* **Publish** only from the drop-down list.

Published files will appear in the client portal in the Files Sent to You area on the navigation panel.

Your iChannel Representative will send File(s) from iChannel to the iChannel Portal. File(s) shared for clients to download will appear in the **Files Sent to You** section.

| CONARC                                  |                                                               |              |                                                                                                    |               | Selected<br>1 of |                    | file 🗿 Help             | 🕑 Loga  |
|-----------------------------------------|---------------------------------------------------------------|--------------|----------------------------------------------------------------------------------------------------|---------------|------------------|--------------------|-------------------------|---------|
| Submit Files                            | Vou have 3 Request(s) that nee                                | d attention. | Q Search file                                                                                           | listing       |                  |                    |                         | SEARCH  |
| Files sent to you                       |                                                               |              | List All Files                                                                                          | Show Unread P | Files            |                    |                         |         |
| Announcements 1                         | Sent Files                                                    | ¢ Type       | é File Name                                                                                             | ₹Ye           | ear 👙 Date Se    | nt 🍵 Primary Categ | orv 🍵 Secondary C       | atogony |
| Boca Raton Wealth Management (5930) 🛛 7 | Boca Raton Wealth Management                                  | U Type       | Communication-Doc 1 - Copy.(6)                                                                          |               | 06/01/2021       | Client             | Payroll                 | ategory |
| €Client 2                               | Boca Raton Wealth Management     Boca Raton Wealth Management | <b>1</b>     | Workpapers-Test v3.1 Merge PDF 05072021<br>Training Materials-Exercise How to Request a Document-Copy ( | 2021          | 05/10/2021       | Tax<br>Tax         | Workpapers<br>Documents |         |
| ▶Yearly Tax Returns 😰                   | Boca Raton Wealth Management     Boca Raton Wealth Management | 0E           | Training Materials-Exercise How to Assign Document Another U                                            |               | 05/10/2021       | Tax                | Documents               |         |
| ▶Tax 3                                  | Boca Raton Wealth Management                                  | di)          | Training Materials-Exercise How to Publish a Document-Copy (                                            | 2019          | 05/07/2021       | Yearly Tax Returns | 2020                    |         |
|                                         | <ul> <li>Boca Raton Wealth Management</li> </ul>              | <b>6</b> 1   | Training Materials-Exercise How to Link Only-Copy (1)                                                   | 2019          | 05/07/2021       | Yearly Tax Returns | 2018                    |         |
|                                         | Boca Raton Wealth Management<br>Showing 1 to 7 of 7 entries   | <b>1</b>     | Training Materials-Exercise How to Assign Tag-Copy (1)                                                  | 2019          | 05/07/2021       | Client             | Pavroll                 |         |

From the Files Sent to You section you can:

- Filter your iChannel Portal Shared Files section
- Search for File(s) & List all Files

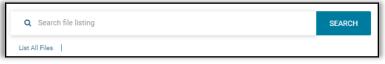

- Show Unread Files
- View all File(s) shared by your iChannel Firm Representative

| Sent Files              |           |          |                         |                   |                   |                |         |          |             |                   |                  |   |
|-------------------------|-----------|----------|-------------------------|-------------------|-------------------|----------------|---------|----------|-------------|-------------------|------------------|---|
| Download                |           |          |                         |                   |                   |                |         |          |             |                   |                  |   |
|                         | † Type 🔅  | File N   | lame                    | ▼Year ≑           | Date Sent         |                | Primary | Category | 1           | 0 Ser             | condary Category |   |
| Boca Raton Wealth Ma    | anagement | 02       | Communicatio            | n-Doc 1 - Copy () | <u>b)</u>         |                |         | 2021     | 06/01/2021  | Client            | Payroll          | ^ |
| 🛃 Boca Raton Wealth Mi  | anagement | 🔁 🔎      | Workpapers-Te           | est v3.1 Merge P  | DF 05072021       |                |         | 2021     | 05/10/2021  | Tax               | Workpapers       |   |
| Boca Raton Wealth M     | anagement | 0        | Training Mater          | ials-Exercise Ho  | v to Request a Do | cument-Copy (  |         | 2019     | 05/10/2021  | Tax               | Documents        |   |
| 🛃 Boca Raton Wealth M   | anagement | 02       | Training Mater          | ials-Exercise Ho  | v to Assign Docur | ment Another U |         | 2019     | 05/10/2021  | Tax               | Documents        |   |
| C. Dura David Market M. |           | <b>.</b> | The later of the second | ale months and    |                   |                |         | 0040     | 0.5.03.0004 | March To Data and | 0000             |   |

Upload File(s) to your iChannel Representative

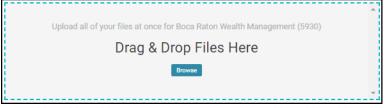

## How to Publish File(s) to the iChannel Portal

## iCHANNEL

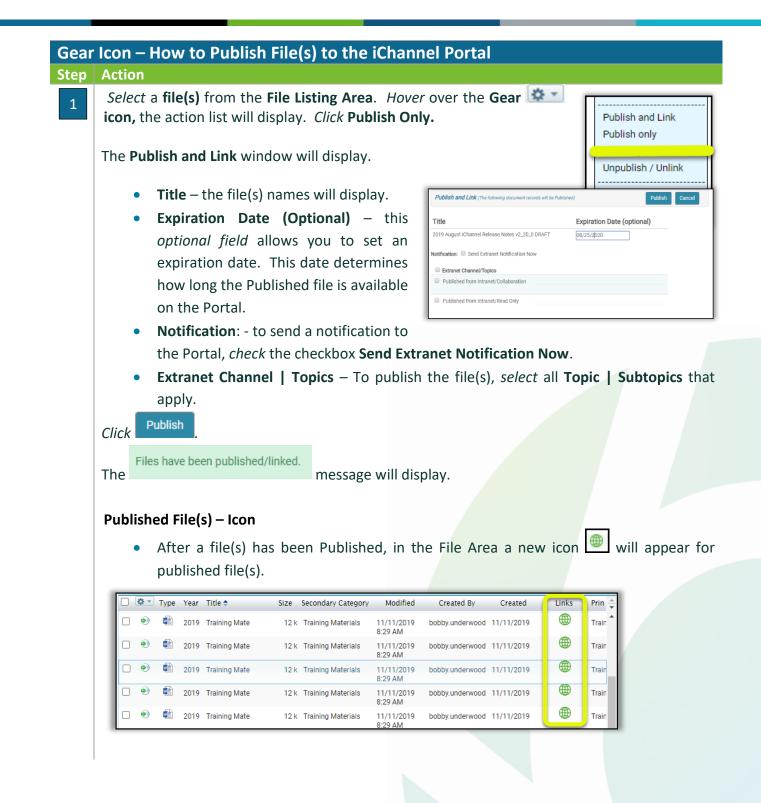

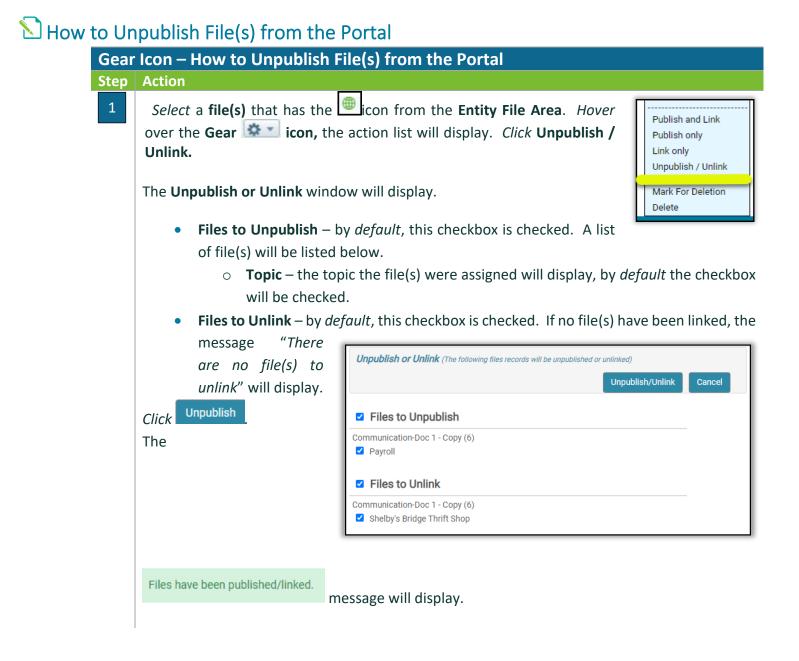

#### 뇌 How to Accept File(s) Submitted by Clients

Gear Icon – How to Publish File(s) to the Portal

#### Step Action

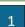

#### Select a Site, access the Site File Area.

If the Site has any submitted files by a client from the iChannel Portal, the File(s) will appear in the **highlighted yellow** section called **Submitted Files**.

| Boca Raton Wealth Manageme      | ent (5930) |           |                        |                 | © © © © © © © © ©                                                  | Dreg   | Dren    |                 |           |                        |          |
|---------------------------------|------------|-----------|------------------------|-----------------|--------------------------------------------------------------------|--------|---------|-----------------|-----------|------------------------|----------|
| Title/Description      Ocontent |            | Туре      | •                      | Exclude<br>Year | nals<br>v Satus v Fiber UseAl Files                                | Drag ( | or Brow | Files Here<br>∞ |           |                        |          |
| Filter                          | 0          | Subm      | itted Files            |                 |                                                                    |        |         |                 |           |                        |          |
| Year / Category                 | ×          | _         | <u></u>                |                 | Year Title                                                         | Size   | Delete  | Created By      | Last User | Modified 🕯             | Create   |
|                                 |            |           | Tax Documents          | ۲               | 2021 Exercise How to Assign Document Another User - Copy (13).docx | 12 k   | ж       | Samuel          |           | 05/18/2021<br>3:07 PM  | 05/18/20 |
| Categories:                     | *          |           | Personal Tax Documents |                 | 2021 Doc 1 - Copy (5).docx                                         | 12 k   | ж       | Samuel          |           | 05/10/2021             | 05/10/20 |
| Check/Uncheck All               |            |           | Personal Tax Documents |                 | 2021 Doc 3 - Copy (6).docx                                         | 12 k   | ж       | Samuel          |           | 1:37 PM<br>05/10/2021  | 05/10/20 |
| Administrative                  |            | 0         |                        | <b>B</b>        | 2021 2019 IChannel Training Agenda_WOLF.docx                       | 175 k  | ×       | Samuel          |           | 12:30 PM<br>05/10/2021 | 05/10/20 |
| > 🔲 Audit                       |            |           |                        |                 |                                                                    | 1796   |         | Carlos          |           | 10:40 AM               | 00/10/2  |
| Bond                            |            | File Coun | iti 4                  |                 | re ∞e Page 1 of 1 ≫ ⇒ 100 ¥                                        |        |         |                 |           |                        |          |
| > Tax                           |            |           |                        |                 |                                                                    |        |         |                 |           |                        |          |

Accept File(s)

*Check* the **checkbox** for all File(s) you wish to **Accept**. Additional actions are:

- Copy to Zip
- Email
- Delete

The Accept File(s) window displays.

- **Site** – by default, the Site for the Submitted Files will display.
  - **To update** *click* in the Site field and do a new Site search.
- Type | Title: by default, the checkbox to accept the File Type | Title will populate.
  - If the accepted File(s) title needs to be appended, *click* in the field, and make any necessary changes.

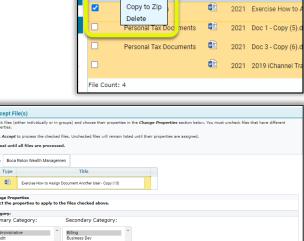

Year

Submitted Files

Accept

\*

| Category:<br>Primary Category:<br>Administrative | Secondary Category:                                                                                                    |
|--------------------------------------------------|----------------------------------------------------------------------------------------------------|
| Administrative                                   |                                                                                                    |
|                                                  | Secondary Category.                                                                                                    |
| Audit<br>Bond<br>Tax<br>Training                 | Biling     Building     Building     Building     Check     Check     Correspondence     Engagement Mgmt     Egal     Legal         |
| Target Subfolder:                                |                                                                                                    |
| \administrative\billing                          |                                                                                                    |
| Create new Target Subfol                         | der: (optional)                                                                                                    |
| Publish to Portal: 🗌                             |                                                                                                    |
| Permanent: 🗹                                     |                                                                                                    |
| Year: 2021 V                                     |                                                                                                    |
| Use Standard File Naming                         | 4 🗹                                                                                                    |
| File Status:                                     | Normal                                                                                                    |
| File Tags:                                       | Training                                                                                                    |
|                                                  | Training Docs                                                                                                    |
|                                                  | Communication Workflow/Opportunity                                                                                                  |
| <b>-</b>                                         |                                                                                                    |
| Process files in the ba<br>processed.            | ckground. I understand the files may not immediately appear in the listing. Uncheck if you prefer to wait until all files have been |
|                                                  | en all files have been processed.                                                                                                   |

- Change Properties section
  - Category all File(s) that reside in iChannel must be assigned to a Category (Primary | •

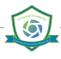

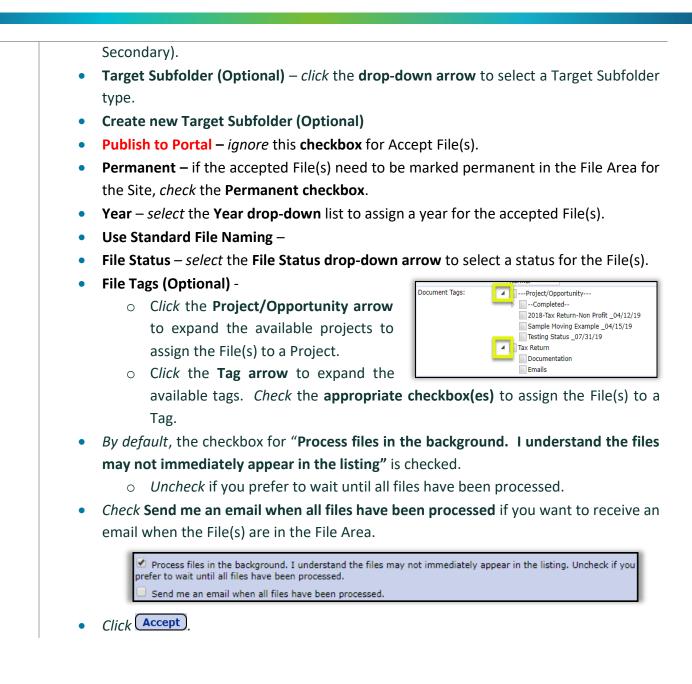

### How to Reset a Subscriber Password

#### How to Reset a Subscribers Password

#### Step Action

1

From the **Dashboard**, access a Site and *double-click* the **Site Name** to access the CRM where you want to create the **Subscriber**.

• To quickly access the **Clients CRM** in iChannel, *click* on the **Site Name**.

| Site                                                    |  |  |
|---------------------------------------------------------|--|--|
| Shelby's Bridge Thrift Shop (SB-0001)                   |  |  |
| Smith Community Mental Health (SMITH20)                 |  |  |
| <ul> <li>Boca Raton Wealth Management (5930)</li> </ul> |  |  |
| iChannel Demo Site                                      |  |  |
| JBC Market (jbcmarket)                                  |  |  |
| SRU Training Test (TEMPLATE_CLIENT)                     |  |  |
| Template_Client                                         |  |  |
| D Ramses (Ramses)                                       |  |  |
| Green Cabin (W4324242)                                  |  |  |
| Preston Family Law (TEST001)                            |  |  |
| Preston Hardware (5555)                                 |  |  |

Locate a Subscriber and access the System >> Subscriber Details window, click Reset Password

| Last Name:*  | Raton                        | ]        | Site Name:          | Boca Raton Wealth Management<br>(Portal)  |
|--------------|------------------------------|----------|---------------------|-------------------------------------------|
| First Name:* | Paula                        | ]        | Site Code:          | 10681                                     |
| User ID:*    | Paula@noemail.com            | <i>(</i> | Active:             | Yes 🗸                                     |
| EMail:*      | Paula@noemail.com            | ]        | Administrator:      | No 🗸                                      |
| Phone:       |                              | ]        | Multiple Login:     | Yes 🎔                                     |
| L.           | Reset Password Adv. Settings |          | Created:            | 06/03/2021 11:51 AM by<br>bobby.underwood |
|              | Send Portal Is Ready Email   |          | Modified:           | 06/03/2021 11:54 AM by<br>bobby.underwood |
|              |                              |          | Agreed to<br>Terms: |                                           |
|              |                              |          | Last Login:         | 01/01/1900 12:00 AM (History)             |

The System >> Change Subscriber Password page displays.

- Subscriber Name: & User ID: display the name and ID of the Subscriber.
- **New Password** *update* the field with a new password.
- Confirm Password confirm the field with the new password.
- Click Send

© v01.2019.08 Conarc, Inc.

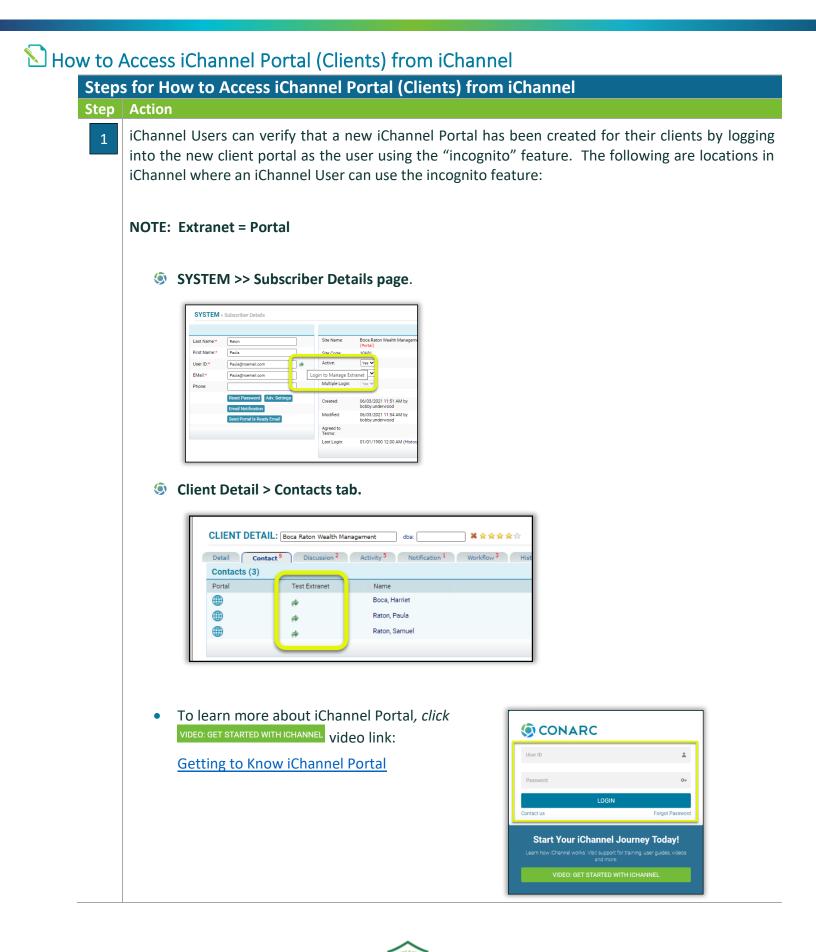

## **iCHANNEL**

6